## **ACTUALIZAREA TABELELOR PRIN COMENZI LMD**

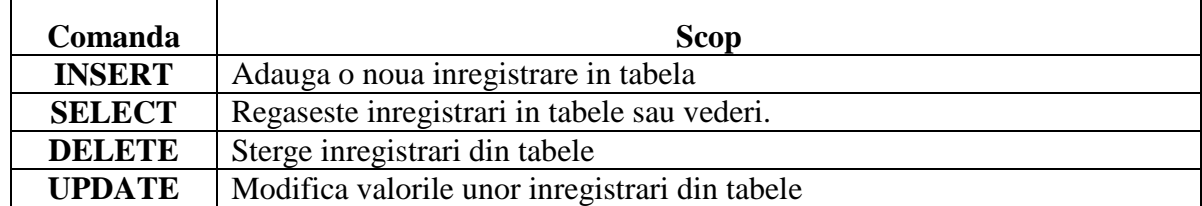

\_\_\_\_\_\_\_\_\_\_\_\_\_\_\_\_\_\_\_\_\_\_\_\_\_\_\_\_\_\_\_\_\_\_\_\_\_\_\_\_\_\_\_\_\_\_\_\_\_\_\_\_\_\_\_\_\_\_\_\_\_\_\_\_\_\_\_\_\_\_\_\_\_\_\_

*Dupa actualizarea datelor se va utiliza comanda select \* from [nume\_tabela\_actualizata]; pentru a vizualiza rezultatel!*

## *2.1. ADAUGAREA DATELOR – COMANDA INSERT*

Datele se pot adauga in tabele in mai multe moduri:

- precizand explicit in sintaxa comenzii valorile
- pe baza valorilor din alte tabele

Precizarea explicita a valorilor introduse se realizeaza cu comanda:

INSERT INTO TABELA VALUES ([LISTA DE VALORI PENTRU FIECARE ATRIBUT]);

1. Sa se populeze tabelele cu minim 5 inregistrari.

*Atentie! Pentru tipul de date data se va utiliza functia de conversie to\_date.*

*Exemplu:*

```
to_date('16-Feb-09', 'DD-Mon-YY')
to_date('16.02.09', 'DD.MM.YY')
to_date('02/16/09', 'MM/DD/YY')
to_date('021609', 'MMDDYY')
to_date('16-Feb-09', 'DD-Mon-YY HH:MI:SS') 
to date('Feb/16/09', 'Mon/DD/YY HH:MI:SS')
to date('February.16.2009', 'Month.DD.YYYY HH:MI:SS')
```
## *2.2. MODIFICAREA DATELOR – COMANDA UPDATE*

\_\_\_\_\_\_\_\_\_\_\_\_\_\_\_\_\_\_\_\_\_\_\_\_\_\_\_\_\_\_\_\_\_\_\_\_\_\_\_\_\_\_\_\_\_\_\_\_\_\_\_\_\_\_\_\_\_\_\_\_\_\_\_\_\_\_\_\_\_\_\_\_\_\_\_

**Sintaxa este: UPDATE [TABELA] SET [COLOANA] = [VALOARE] WHERE [CONDITIE];** 

- 2. Sa se scada cu 100 de unitati pretul de lista al unui produs.
- 3. Sa se modifice categoria unui produs.

## *2.3. STERGEREA DATELOR – COMANDA DELETE*

**Sintaxa este: DELETE FROM [TABELA] WHERE [CONDITIE];** 

- 4. Sa se stearga produsele care au pretul de lista>1000.
- 5. Sa se stearga toate inregistrarile din tabela produse: